## **How to access the Student Message Form on the RenWeb PHONE APP:**

 Step 1: Access and log in to your RenWeb app.

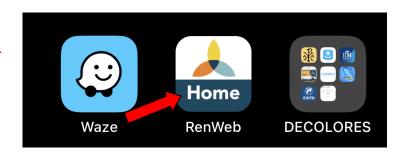

• Step 2: Select the SCHOOL tab

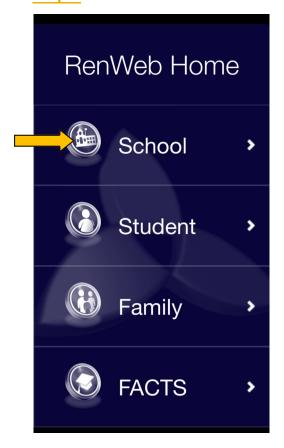

• Step 3: Select ANNOUNCEMENTS

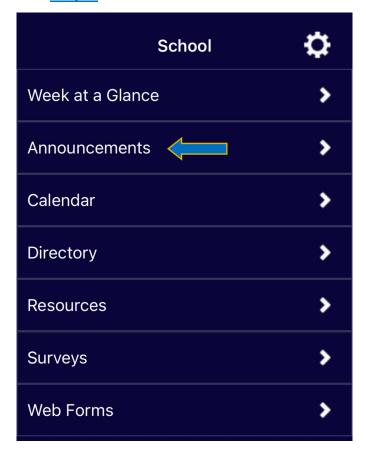

• Step 4: Click on STUDENT MESSAGES.

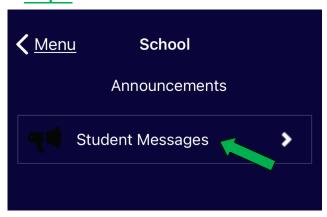

• Step 5: Click on the link provided.

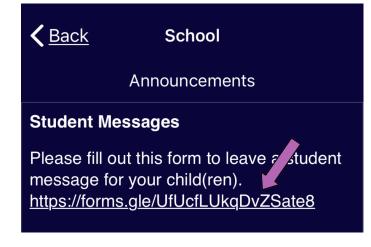

• **Step 6**: READ THE INSTRUCTIONS, complete the form by answering the questions listed & hit submit.

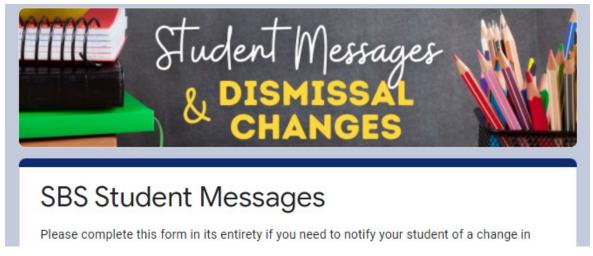